## 令和6(2024)年度 学術変革領域研究(A)(公募研究)研究計画調書 応募情報(Web入力項目) 作成・入力要領

応募内容の確認及び審査資料の作成は、応募書類のうち、「研究計画調書」応募情報(We b入力項目)に基づいて行うため、応募情報(Web入力項目)の入力内容によっては当該応 募研究課題が審査に付されないことや審査の結果に影響を及ぼすことがある。作成に当たって は十分注意すること。

なお、入力内容の一部(課題名・組織情報・エフォート等)は、e-Rad に提供する。

電子申請システムの「応募情報入力(学術変革領域選択)」画面から、応募する研究領域の「研究 項目番号」及び「単年度当たりの応募上限金額」の位置にある登録ボタンを選択すること。「研究計 画調書管理」画面が表示される。次に、入力する応募情報(「研究課題情報」、「研究経費とその必 要性」、「研究費の応募・受入等の状況」)の「応募情報入力」を選択すること。なお、「応募情報 入力画面」において、左上の「Japanese ▶English」ボタンをクリックすると、英語表記の入力画面 に切り替わる。

### 「研究課題情報」入力画面

### 1.研究区分

「公募研究」が表示されていることを確認すること。

#### 2.研究領域・研究項目番号

応募する研究領域の領域番号・領域略称名及び研究項目番号が表示されていることを確認するこ と。

#### 3.単年度当たりの応募上限金額

応募の上限金額が表示されていることを確認すること。表示される上限金額は、研究期間(2 年間)全体の総額ではなく、単年度(1年間)当たりの金額であることに留意すること。

#### 4.研究代表者氏名

e-Rad に登録されている研究代表者の情報が自動表示される。氏名が正しく表示されているかど うか確認すること。誤りがある場合は、入力データを一時保存した上で所属研究機関の事務局に連 絡し、その指示に従うこと。

#### 5.年齢

e-Rad に登録されている研究代表者の情報が自動表示される。2024 年4月1日時点での年齢が正 しく表示されているかどうか確認すること。誤りがある場合は、入力データを一時保存した上で所 属研究機関の事務局に連絡し、その指示に従うこと。

#### 6.研究代表者所属研究機関・部局・職

e-Rad に登録されている研究代表者の情報が自動表示される。研究計画調書作成時点での所属情 報が正しく表示されているかどうか確認すること。誤りがある場合は、入力データを一時保存した 上で所属研究機関の事務局に連絡し、その指示に従うこと。

### 7.学位・エフォート

「学位」欄は研究代表者が入力すること。「エフォート」欄は、本応募研究課題が採択された場 合を想定した時間の配分率(1~100 の整数)を入力すること。

時間の配分率の決定に当たっては、総合科学技術会議におけるエフォートの定義である「研究者 の年間の全仕事時間を 100%とした場合、そのうち、当該研究の実施に必要となる時間の配分率 (%)」という考え方で決定すること。なお、「全仕事時間」とは研究活動の時間のみを指すので はなく、教育活動等を含めた実質的な全仕事時間を指す。

また、本応募研究課題が採択された際には、改めて、その時点におけるエフォートを確認し、エ フォートに変更がある場合には、e-Rad 上で修正した上で交付申請手続きを行うこととなる。

### 8.研究課題名

研究期間終了時までの研究内容を具体的に表すような研究課題名(一般的、抽象的な表現は避け ること。)を入力すること。その際、審査においては研究課題名を含めた研究計画調書全体が審査 されること、採択された場合には科学研究費助成事業データベース(KAKEN)に掲載され広く 公開されることに十分留意の上、研究課題名は研究内容を適切に反映させたものとすること。

なお、全角文字を含む場合は 80 バイト (全角 40 字) まで、半角文字のみの場合は 200 バイト (半角200字)まで入力が可能である。

入力に当たっては、全角文字は1文字2バイト、半角文字は1文字1バイトでカウントされる。 濁点、半濁点はそれだけで独立して1字とはならないが、全角アルファベット、数字、記号等は全 て2バイトとして数えられて表示されることに留意し、化学式、数式の使用は極力避けること(例 :「Ca2 +」を全角で「Ca2+」と入力すると8バイトとカウントされる。ただし、半角で 「Ca2+」とした場合は4バイトとなる。)。

研究課題名の変更は原則として認めない。

#### 9. 最も関連の深い小区分

電子申請システム上の「一覧」に表示される「科学研究費助成事業「審査区分表」」から、当該 応募研究課題の研究内容に最も関連が深いと思われる小区分を関連が深い順に二つまで選定し入力 すること(最低一つは選定すること。)。

#### 10.若手研究者であるか否か

「(0)該当しない」、「(1)2024 年4月1日現在で博士号取得後8年未満」、「(2)博 士号未取得であるが、2024 年4月1日までに博士の学位を取得する予定」又は「(3)2024 年4 月1日現在で育児休業等の期間を除くと博士号取得後8年未満」のうち、該当するものを選択する こと(PDFファイルには変換されない。)。

「(2)博士号未取得であるが、2024 年4月1日までに博士の学位を取得する予定」を選択す る場合は、「博士号取得見込み年月」及び「取得見込み研究機関」を入力すること。

「(3)2024 年4月1日現在で育児休業等の期間を除くと博士号取得後8年未満」を選択する 場合は、「産休又は育休期間」を入力すること。

#### 11.開示希望の有無

採択されなかった場合の書面審査(1段階目の審査)等の結果について、「審査結果の開示を希 望する」、「審査結果の開示を希望しない」のうち、該当する区分を選択すること。

※審査結果の「開示」は、科研費電子申請システムを通じてあらかじめ希望した応募者のみに対 して行われる(機関担当者を含め、応募者以外は閲覧できない)。

### なお、「審査結果の開示を希望しない」を選択した場合は、いかなる理由であっても開示し ない。

12.研究代表者連絡先(PDFファイルには変換されない)

研究代表者と直接連絡が必要な場合に備えた情報を入力すること。

### 「研究経費とその必要性」入力画面

13.研究経費とその必要性

研究計画調書(添付ファイル項目)を踏まえ、この研究計画のために必要な各経費の明細等に ついて入力等をすること。なお、応募の上限金額は、研究期間(2年間)全体の総額ではなく、単 年度(1年間)当たりの金額であることに留意すること。

その際、以下に記載している「対象となる経費(直接経費)」及び「対象とならない経費」に 留意すること。また、研究期間のいずれかの年度における研究経費の額が 10 万円未満の研究計画 は公募の対象とならないので、注意すること。

#### 「対象となる経費(直接経費)」

研究計画の遂行に必要な経費(研究成果の取りまとめに必要な経費を含む)を対象としま す。

#### 「対象とならない経費」

- 次の経費は対象となりません。
- ① 建物等の施設に関する経費(直接経費により購入した物品を導入することにより必要と なる据付等のための経費を除く)
- ② 補助事業遂行中に発生した事故・災害の処理のための経費
- ③ 研究代表者又は研究分担者の人件費・謝金
- ④ その他、間接経費(注)を使用することが適切な経費

注)研究計画の実施に伴う研究機関の管理等に必要な経費(直接経費の 30%に相当する額) であり、研究機関が使用するものです。 今回、公募を行う研究種目には間接経費が措置される予定ですが、研究代表者は、 間接経費を応募書類に記載しないこと。

研究経費と使用内訳は、各経費の明細の入力内容から自動で計算される。各経費の明細欄は、 入力画面左側の「追加」ボタンを必要数押すことでデータ入力欄が表示される。使用しないデータ 入力欄(入力したが使用しない場合や全く入力しなかった場合)については、左側の「削除」ボタ ンを押してデータ入力欄を削除すること。金額は千円単位で入力し、千円未満の端数は切り捨てる こと。各経費の明細の入力が全て完了したら、再計算ボタンをクリックすること。なお、出力され るPDFは各2頁が上限となる。

各経費の明細の入力に当たっては、以下の点に留意すること。ただし、以下の例に限らず、各 事項をどの費目とするかについては、所属研究機関の会計規程等にのっとって入力すること。

#### ○設備備品費

多数の図書、資料を購入する場合は「西洋中世政治史関係図書」のように、ある程度、図書、 資料の内容が判明するような表現で入力すること(図書について、設備備品として取り扱わない場 合についても、同様に入力すること。)。また、機械器具の場合は、単に○○○一式とするだけで なく、その内訳も入力すること。

#### ○消耗品費

薬品、実験用動物、ガラス器具等その品名ごとに入力すること。

#### ○設備備品費、消耗品費の必要性

入力した設備備品費及び消耗品費の必要性・積算根拠について入力すること。なお、研究計画 のいずれかの年度において、「設備備品費」が当該年度の全体の研究経費の 90%を超える場合及 び「消耗品費」で特に大きな割合を占める経費がある場合には、当該経費の研究遂行上の必要性に ついても入力すること。また、一つの設備備品を研究費の合算使用で購入する場合などには、本応 募研究課題で使用する額を単価の欄に入力し、合算使用である旨をこの欄に入力すること。

○国内旅費・外国旅費

研究代表者及び研究協力者の海外・国内出張(資料収集、各種調査、研究の打合せ、研究の成 果発表等)のための経費(交通費、宿泊費、日当)等を、その事項ごとに入力すること。

○人件費・謝金

資料整理、実験補助、翻訳・校閲、専門的知識の提供、アンケートの配付・回収、研究資料の 収集等を行う研究協力者(ポストドクター・リサーチアシスタント(RA)・外国の機関に所属す る研究者等)に係る謝金、報酬、賃金、給与、労働者派遣業者への支払いのための経費等を、その 事項ごとに入力すること。また、人件費・謝金の支出を予定している者の協力時の身分等(特任助 教、博士研究員、博士後期課程学生、博士前期課程学生 等)が明らかである場合にはその点も記 載すること。(例:資料整理(内訳:博士後期課程学生○人×○月)・△△△千円、公募要領参 照)

#### ○その他

設備備品費、消耗品費、旅費、人件費·謝金のほか当該研究を遂行するための経費(例:印刷 費、複写費、現像・焼付費、通信費(切手、電話等)、運搬費、研究実施場所借り上げ費(研究機 関の施設において補助事業の遂行が困難な場合に限る)、会議費(会場借料、食事(アルコール類 を除く)費用等)、リース・レンタル費用(コンピュータ、自動車、実験機器・器具等)、機器修 理費用、旅費以外の交通費、研究成果発表費用(学会誌投稿料、ホームページ作成費用、研究成果 広報用パンフレット作成費用、児童生徒を含む一般市民を対象とした研究成果広報活動費用等)、 実験廃棄物処理費、研究代表者の研究以外の業務の代行に係る経費(バイアウト経費、公募要領参 照))等を、その事項ごとに入力すること。

○旅費、人件費・謝金、その他の必要性

入力した旅費、人件費・謝金及びその他の必要性・積算根拠について入力すること。研究計画 のいずれかの年度において、「旅費」又は「人件費・謝金」のいずれかの費目が当該年度の全体の 研究経費の 90%を超える場合及び「その他」で特に大きな割合を占める経費がある場合には、当 該経費の研究遂行上の必要性についても入力すること。

#### 「研究費の応募・受入等の状況」入力画面

### 14. 研究費の応募・受入等の状況(※本欄はPDFファイルには出力されません。)

「研究資金の不合理な重複や過度の集中にならず、研究課題が十分に遂行し得るかどうか」を 判断する際に審査委員が参照するので、正確に入力すること。研究計画の研究代表者の応募時点に おける「(1)応募中の研究費」、「(2)受入予定の研究費」、「(3)その他の活動」のそれ ぞれについて、入力及び確認をすること。

- ・「(1)応募中の研究費」欄の先頭には、本応募研究課題が入力される。
- ・「(1)応募中の研究費」、「(2)受入予定の研究費」欄には、科研費のみならず他の競争的 研究費等(国外のものを含む)(※)についても入力すること。
	- (※)科研費への応募に当たっては、「統合イノベーション戦略 2020」において「外国資金の受入について、その状況等 の情報開示を研究資金申請時の要件」とすることとされたことを踏まえ、令和3(2021)年度科研費の公募より、研究 計画調書の「研究費の応募・受入等の状況」欄に海外からの研究資金についても記入することを明確にしています。 国内外を問わず、競争的研究費のほか、民間財団からの助成金、企業からの受託研究費や共同研究費などの研究資金 について全て記入してください。

なお、秘密保持契約が交わされている共同研究等に関する情報については、以下のとおり取り扱います。

・当面の間、既に締結済の秘密保持契約等の内容に基づき提出が困難な場合など、やむを得ない事情により提出が 難しい場合は、相手機関名と受入れ研究費金額は入力せずに提出することができます。

なお、今後秘密保持契約等を締結する際、競争的研究費の応募時に、必要な情報に限り提出することがあるこ とを前提とした内容とすることにも留意してください。ただし、秘匿すべき情報の範囲とその正当な理由(企業 戦略上著しく重要であり、秘匿性が特に高い情報であると考えられる場合等)について、契約当事者双方が合意 すれば、当該秘匿情報の提出を前提としない契約とすることも可能です。

※提出のあった情報については、秘密保持契約が交わされていない情報と同様に配分機関や関係府省間で情報が共

- ・所属研究機関内で、研究活動等を職務として行うため配分されるような基盤的経費については、 「(1)応募中の研究費」又は「(2)受入予定の研究費」に入力しないこと。そのような経 費を活用して行う研究活動等のエフォートは、「(3)その他の活動」に含まれる。また、科 研費の研究協力者として参画している研究課題に係るエフォートは、「(3)その他の活動」 に含まれる。
- ・日本学術振興会特別研究員(SPD、PD、RPD、CPD、DC)であって、令和6(2024)年 度の特別研究員奨励費の受給を予定している場合には、「(2)受入予定の研究費」に入力す ること。なお、日本学術振興会より毎月支給される研究奨励金(研究遂行経費)については、 入力しないこと。

「(1)応募中の研究費」、「(2)受入予定の研究費」欄は、入力画面左側の「追加」ボタン を必要な回数押すことでデータ入力欄が表示される。使用しないデータ入力欄(入力したが使用し ない場合や全く入力しなかった場合)については、左側の「削除」ボタンを押してデータ入力欄を 削除すること。

○「役割」

当該研究者の役割が研究代表者等の場合は「代表」、研究分担者等の場合は「分担」を選択す ること。

○「資金制度・研究費名(配分機関名)」

科研費の場合には研究種目を選択すること。科研費以外の場合は「その他」を選択し、下段に 研究費の名称と配分機関名を入力すること。

○「研究期間」

研究期間を入力すること。

○「研究課題名」 研究課題名を入力すること。

○「研究代表者氏名」

役割欄で「分担」を選択した場合、当該研究課題の研究代表者(又はそれに相当する者)の氏 名を入力すること。

○「2024 年度研究経費(期間全体額)(千円)」

令和6(2024)年度に本人が受け入れ、自ら使用する研究費の直接経費の額(応募中のものは応 募額)を上段に入力し、併せて研究期間全体で自ら使用する総額(予定額)を下段に入力すること。

役割欄で「分担」を選択した場合、令和6(2024)年度に本人が受け入れ、自ら使用する分担金 の額(予定額)を上段に入力し、併せて研究期間全体で自ら使用する分担金の総額(予定額)を下 段に入力すること(分担金が配分されない場合は、それぞれ「0」を入力すること。)。

○「2024年度エフォート(%)」

本欄に入力する、「(1)応募中の研究費」、「(2)受入予定の研究費」及び「(3)その 他の活動」に係る全仕事時間を 100%として、そのうち、「(1)応募中の研究費」及び「(2) 受入予定の研究費」の研究活動等の実施に必要となる時間の配分率(%)を入力すること。「全仕 事時間」とは研究活動の時間のみを指すのではなく、教育活動等を含めた実質的な全仕事時間を指 す。

### 科研費においては、重複応募は可能であっても、重複して採択されることがない研究種目(特 別推進研究等)を入力する場合は、「-」(ハイフン)と入力すること。

また、競争的研究費により研究を行う場合には、当該研究活動に係るエフォートを必ず入力す ること。本応募研究課題が採択された際には、改めて、その時点におけるエフォートを確認し、エ フォートに変更がある場合には、e-Rad 上で修正した上で交付申請手続きを行うこととなる。

○「研究内容の相違点及び他の研究費に加えて本応募研究課題に応募する理由等」

応募中又は受入予定の研究費と本応募研究課題の研究内容の相違点及び他の研究費に加えて本 応募研究課題に応募する理由について、焦点を絞って明確に入力すること。

なお、当該研究課題を応募又は受け入れるに当たっての所属組織と役職を入力すること。所属 組織・役職の入力に当たっては、本応募研究課題に応募するに当たっての所属組織・役職と同様で あっても、全ての研究課題について入力すること。

### また、科研費の研究代表者である場合は、研究分担者の分担金を含む、研究期間全体の直接経 費の総額を当該欄に入力すること。

# 【学術変革領域研究(A)(公募研究)-研究計画調書(「応募情報(領域選択)」画面)】

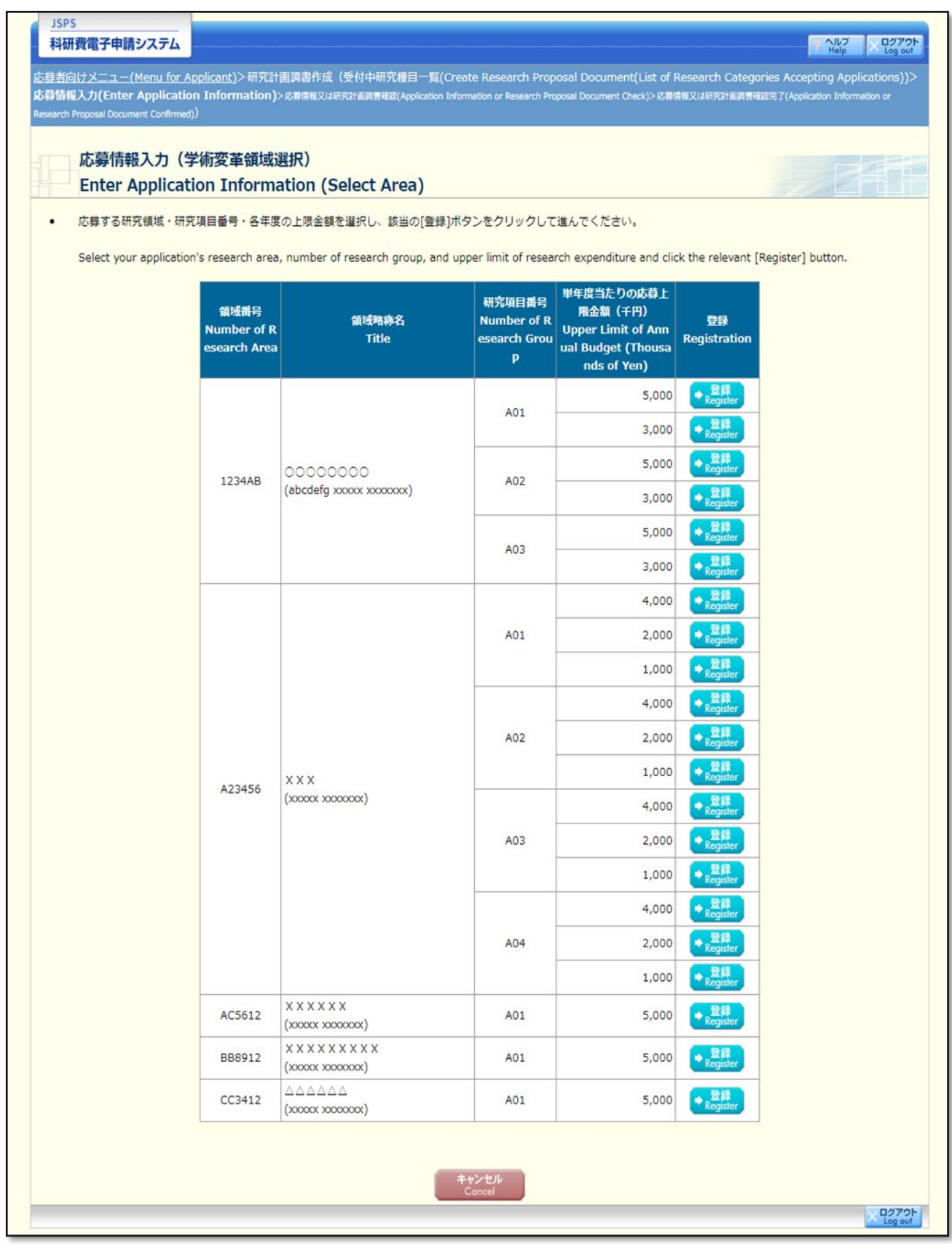

## 【学術変革領域研究(A)(公募研究)-研究計画調書(「研究計画調書管理」画面)】

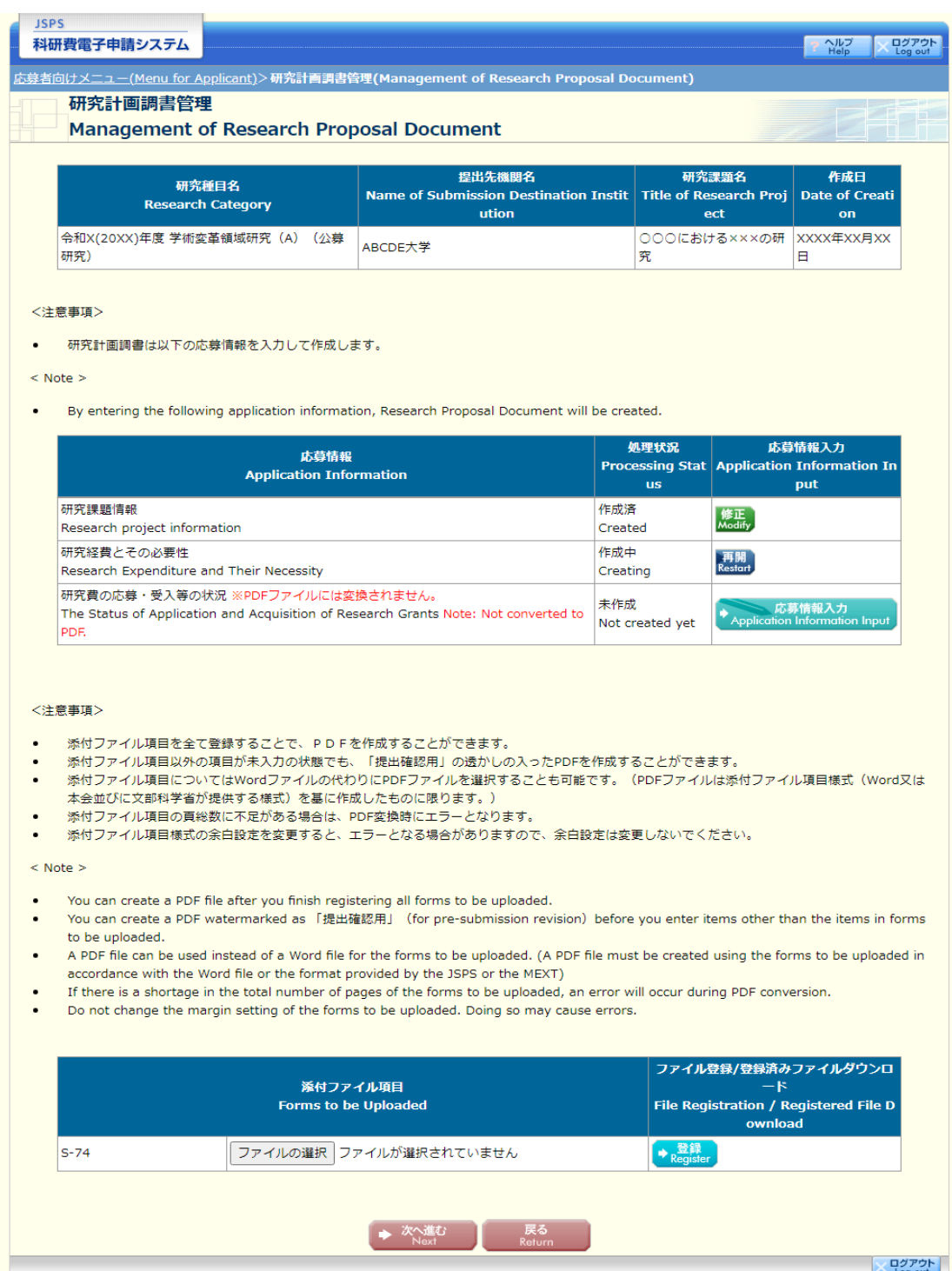

## 応募情報(Web入力項目)画面イメージ 【学術変革領域研究(A)(公募研究)-研究計画調書】

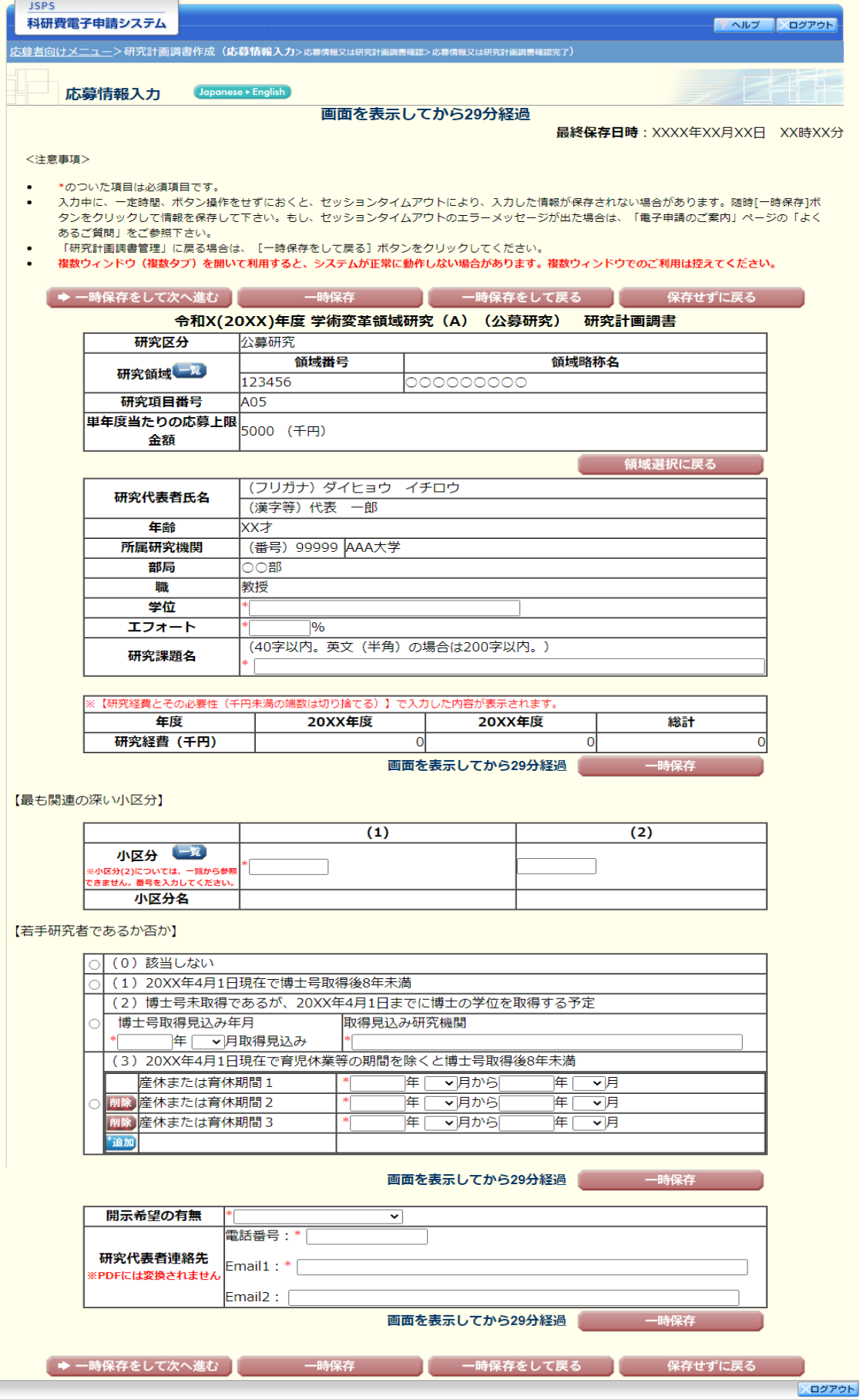

## 【学術変革領域研究(A)(公募研究)-研究計画調書(「研究経費とその必要性」入力画面)】①

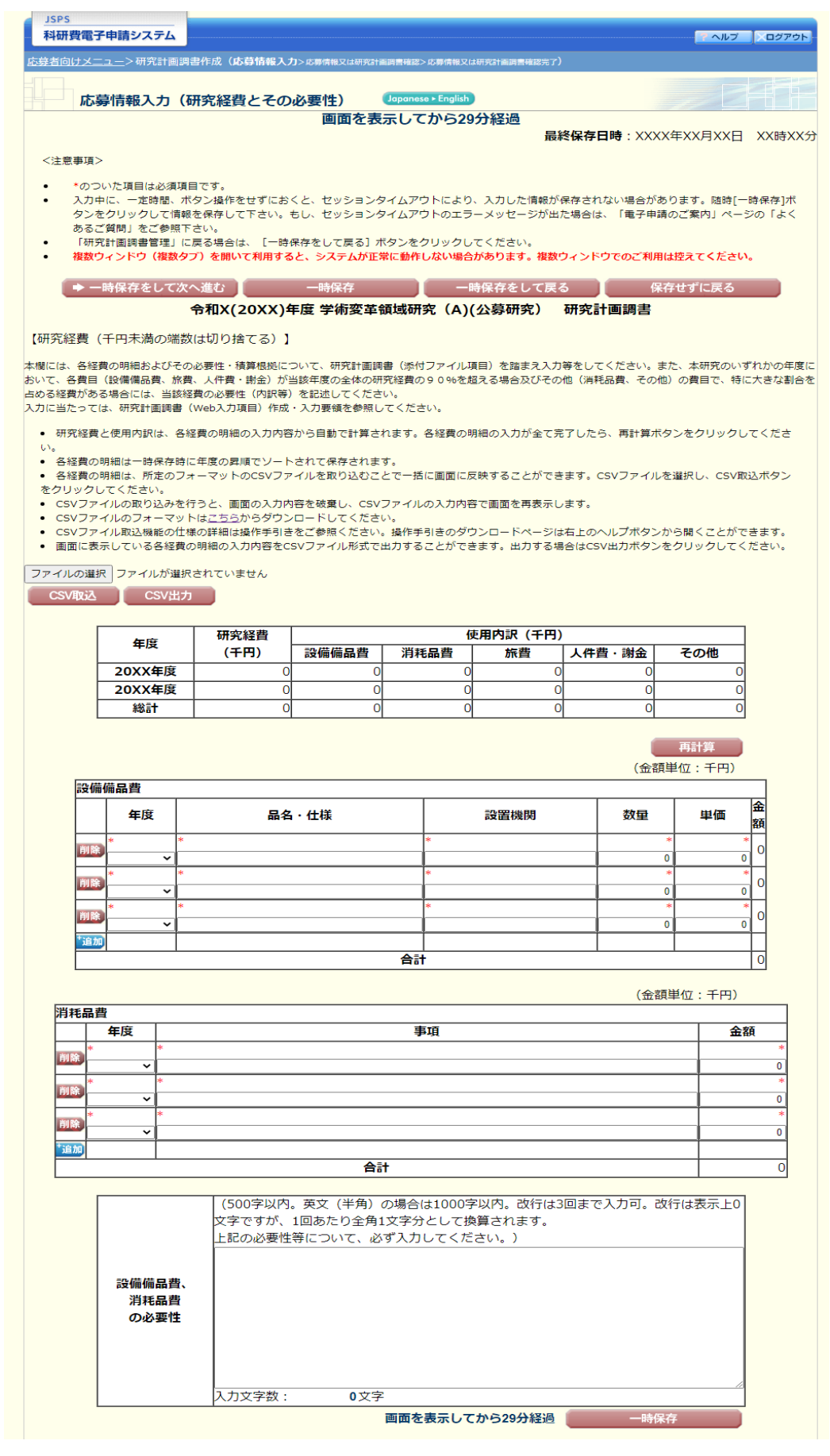

## 【学術変革領域研究(A)(公募研究)-研究計画調書(「研究経費とその必要性」入力画面)】②

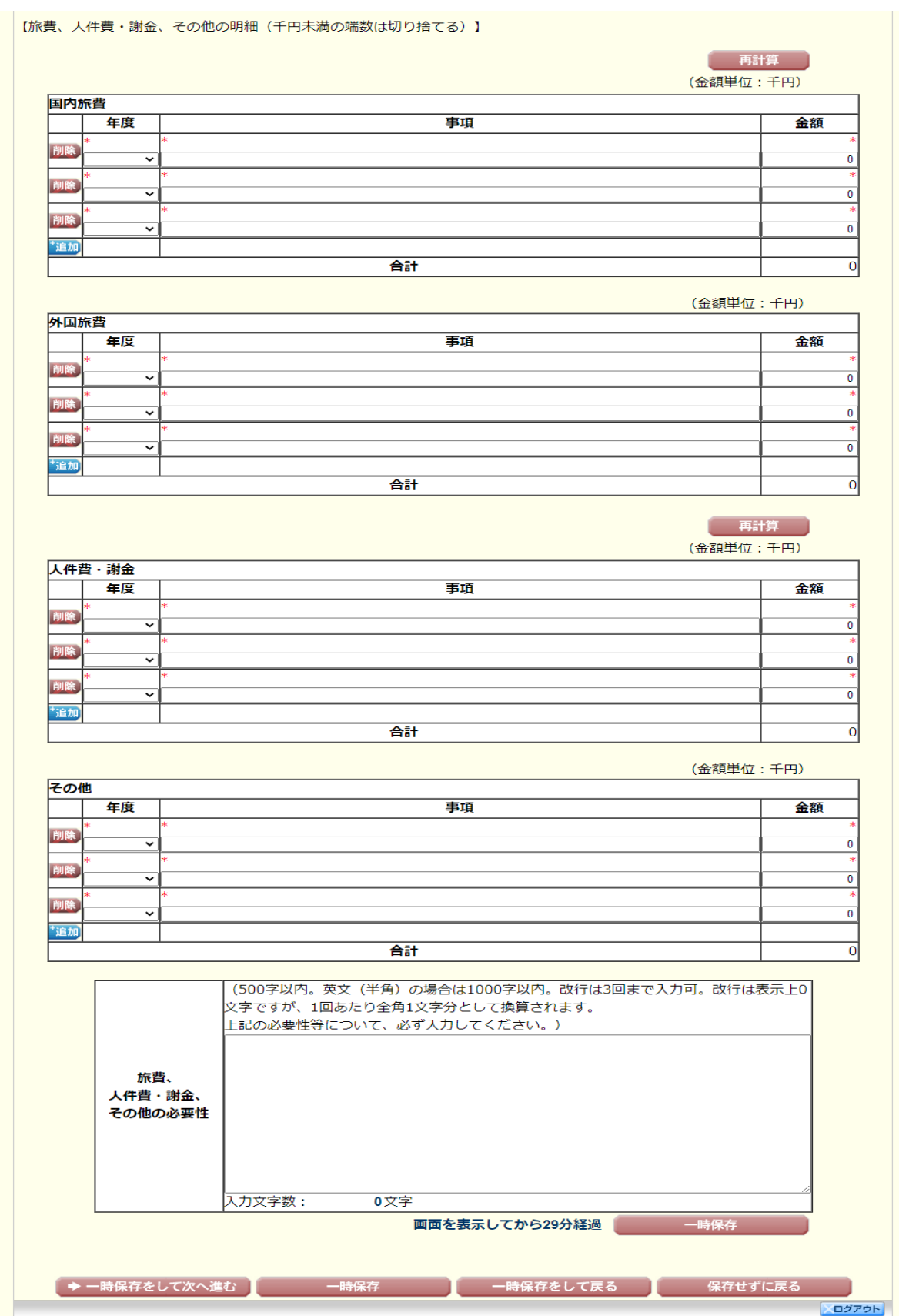

【学術変革領域研究(A)(公募研究)-研究計画調書(「研究費の応募・受入等の状況」入力画面)】

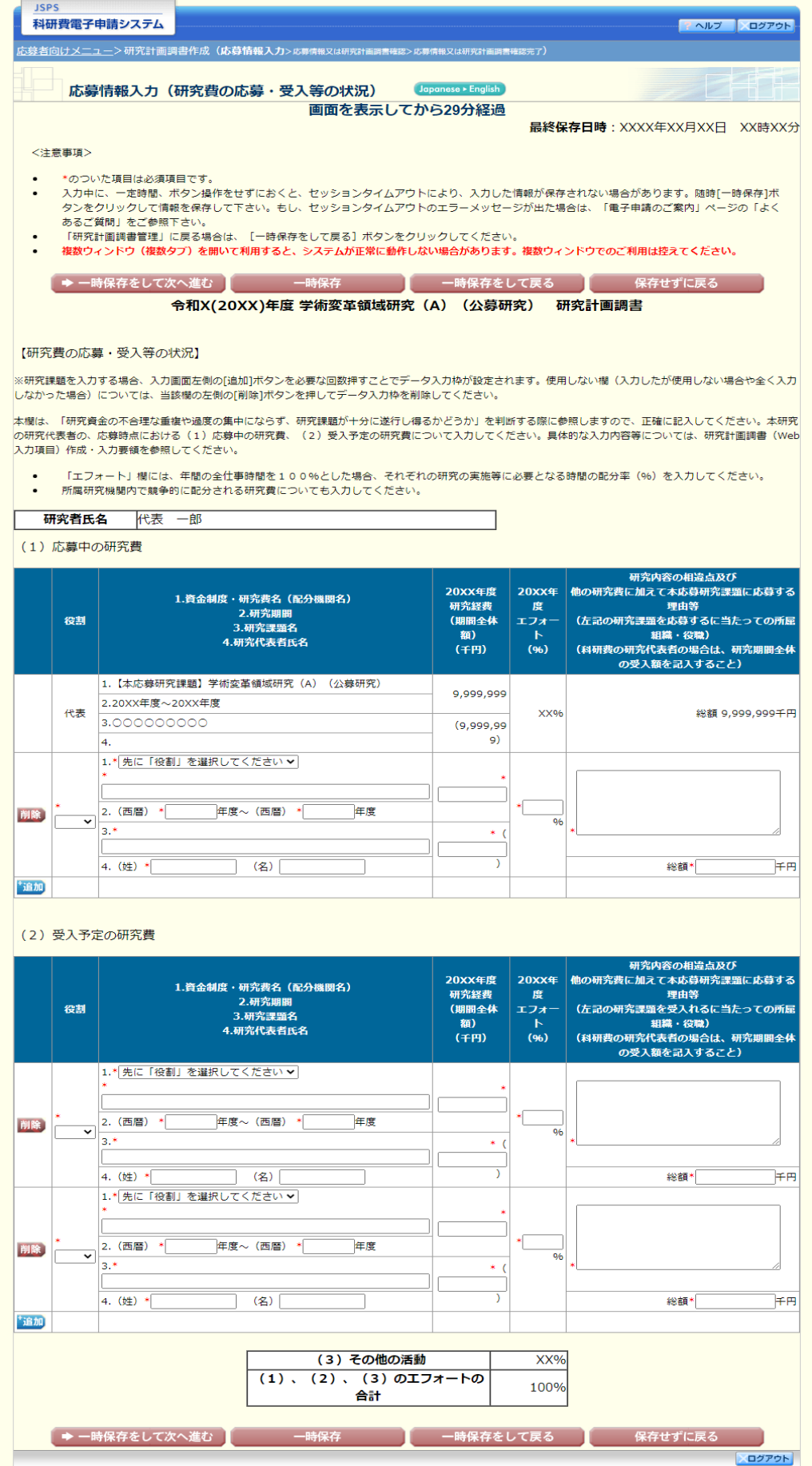

## 応募情報(Web入力項目)画面イメージ(英語版) 【学術変革領域研究(A)(公募研究)-研究計画調書】

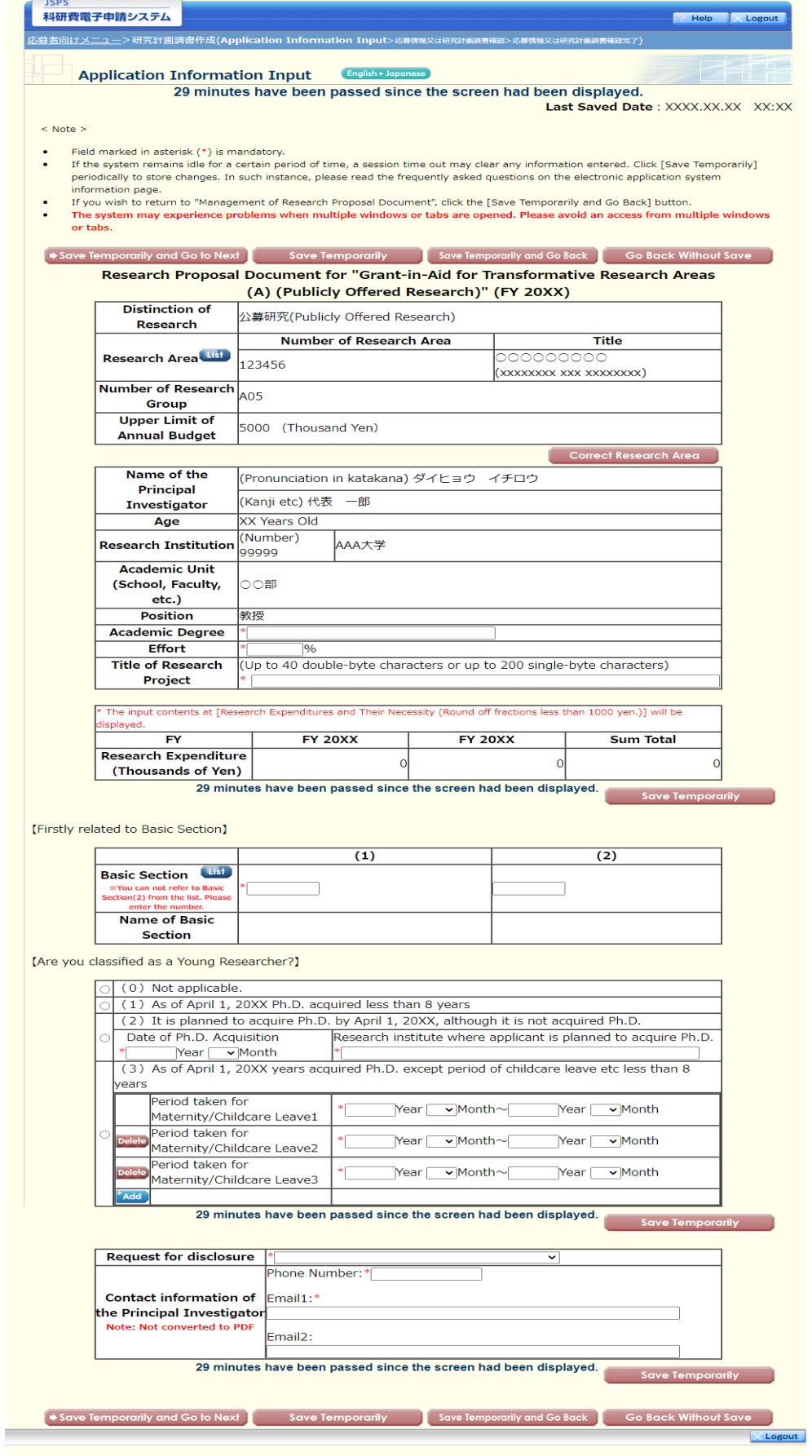

# 応募情報(Web入力項目)画面イメージ(英語版)

## 【学術変革領域研究(A)(公募研究)-研究計画調書(「研究経費とその必要性」入力画面)】①

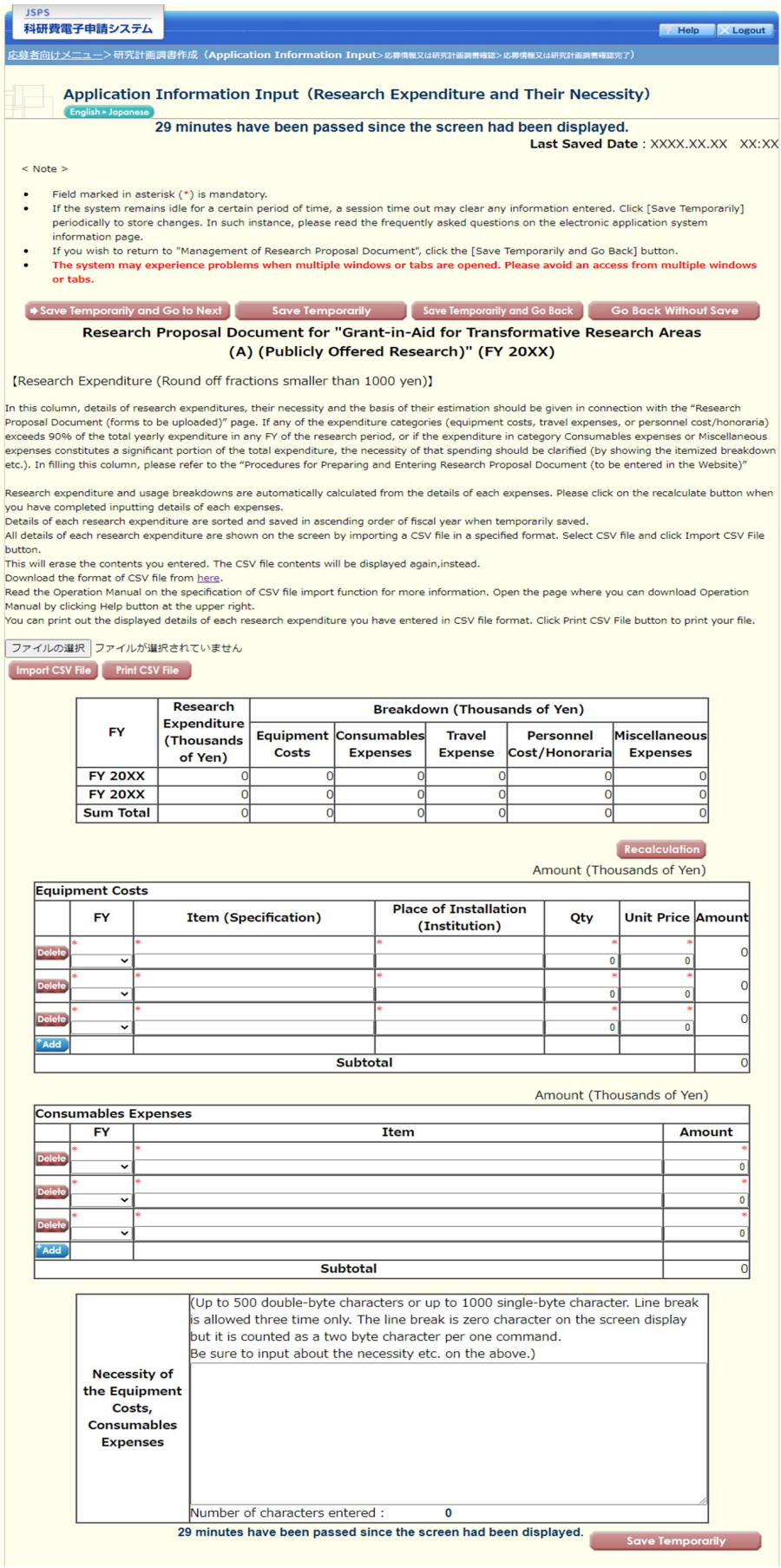

## 応募情報(Web入力項目)画面イメージ(英語版) 【学術変革領域研究(A)公募研究-研究計画調書(「研究経費とその必要性」入力画面)】 ②

[Details of Travel Expenses, Personnel Cost / Honoraria, and Miscellaneous Expenses (Round off fractions smaller than 1000 yen.)]

 $\mathbf{r}$ 

÷

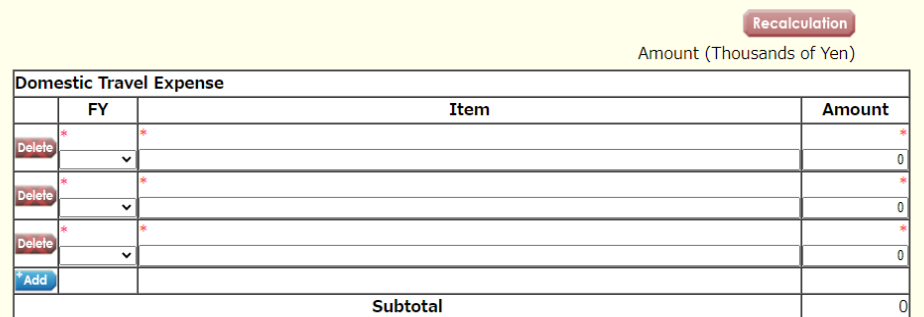

Amount (Thousands of Yen)

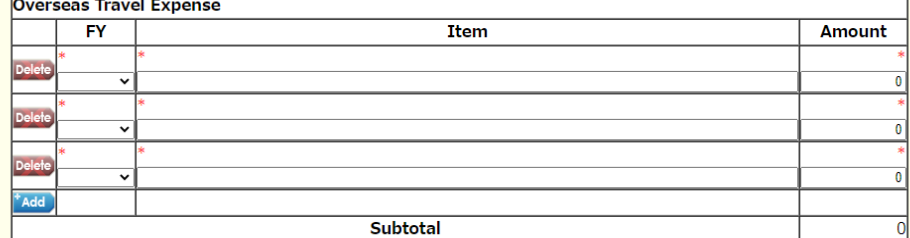

Recalculation

Amount (Thousands of Yen)

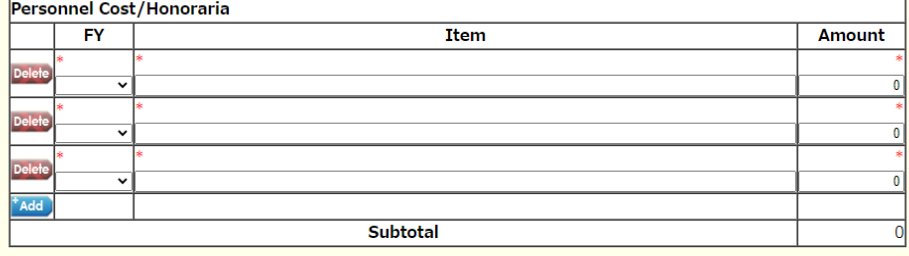

Amount (Thousands of Yen)

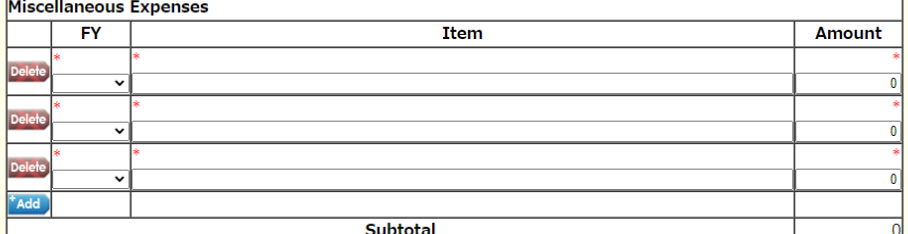

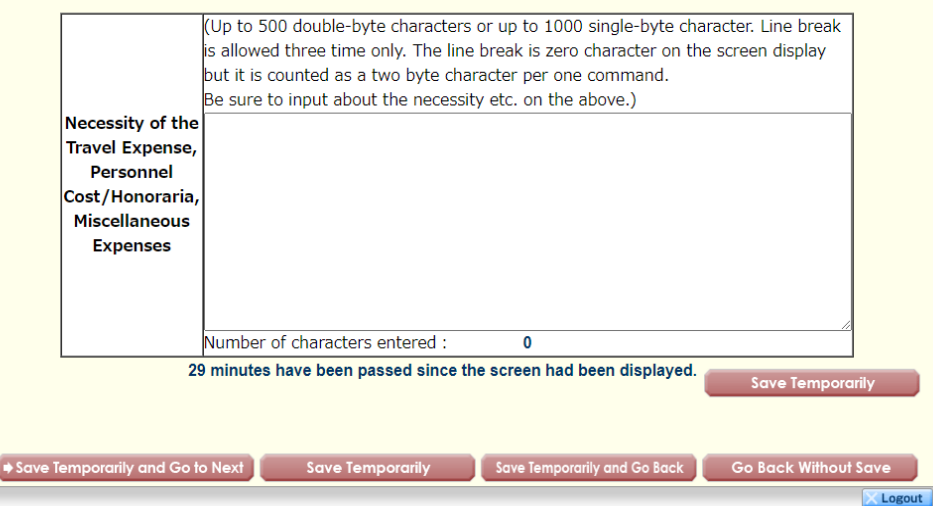

# 応募情報(Web入力項目)画面イメージ(英語版)

## 【学術変革領域研究(A)公募研究-研究計画調書(「研究費の応募・受入等の状況」入力画面)】

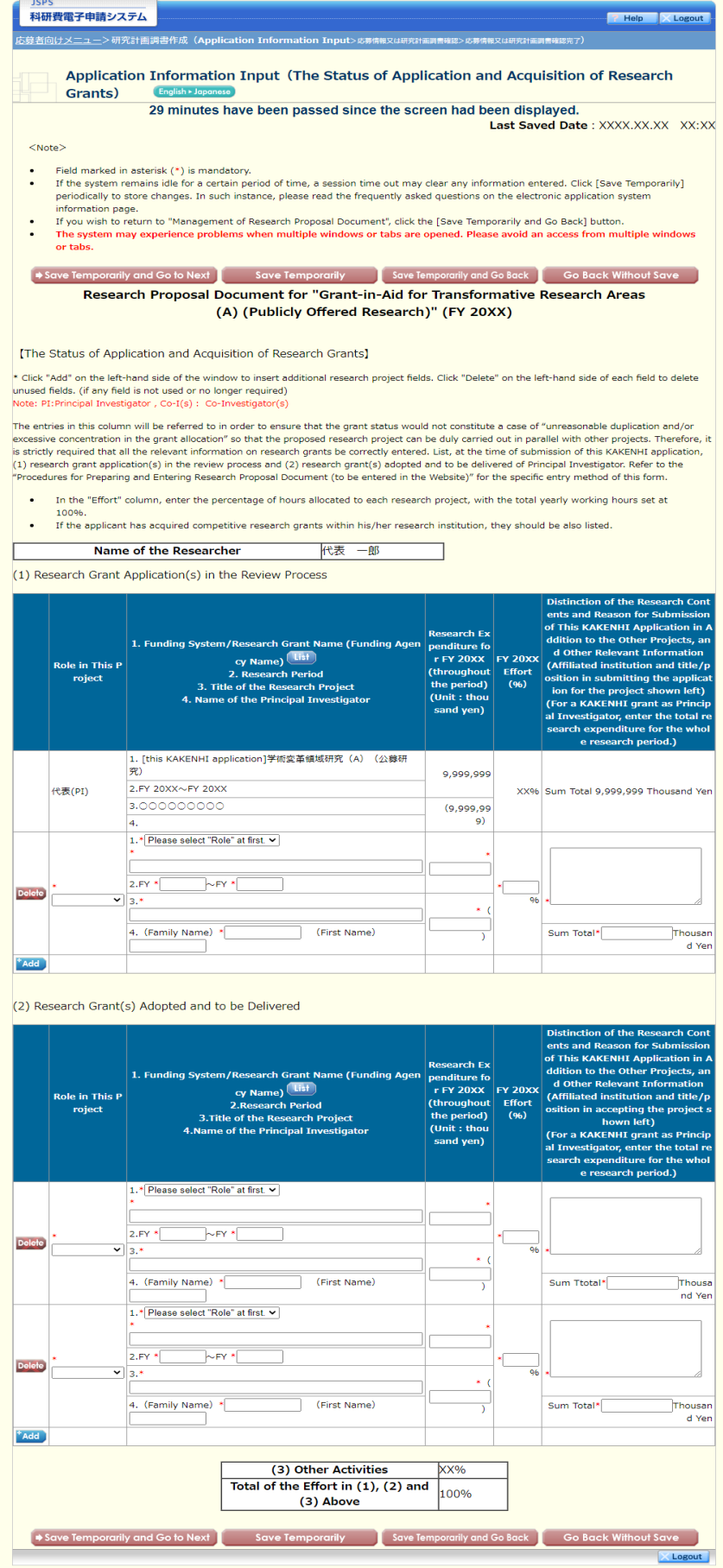